# **User manual: FCC<br>Product: YLAP<br>Model: YLAP-1/2.4G**

# **User manual: FCC<br>Product: YLAP<br>Model: YLAP-1/2.4G<br>Company: Yaliang Business Intelligence Techno User manual: FCC<br>Product: YLAP<br>Model: YLAP-1/2.4G<br>Company: Yaliang Business Intelligence Technology<br>FCC Statement**

User manual: FCC<br>Product: YLAP<br>Model: YLAP-1/2.4G<br>Company: Yaliang Business Intelligence Technology<br>FCC Statement<br>This equipment has been tested and found to comply with the limits for a Class **User manual: FCC<br>Product: YLAP<br>Model: YLAP-1/2.4G<br>Company: Yaliang Business Intelligence<br>FCC Statement<br>This equipment has been tested and found<br>device, pursuant to part 15 of the FCC rules<br>reasonable protection against ha Product: YLAP<br>Model: YLAP-1/2.4G**<br>Company: Yaliang Business Intelligence Technology<br>FCC Statement<br>This equipment has been tested and found to comply with the limits for a Class B digital<br>device, pursuant to part 15 of the **Product: YLAP**<br> **Company: Yaliang Business Intelligence Technology<br>
FCC Statement**<br>
This equipment has been tested and found to comply with the limits for a Class B digital<br>
device, pursuant to part 15 of the FCC rules. T **Froduct: TLAP**<br> **Company: Yaliang Business Intelligence Technology<br>
FCC Statement**<br>
This equipment has been tested and found to comply with the limits for a Class B digital<br>
device, pursuant to part 15 of the FCC rules. T **Model: YLAP-1/2.4G**<br> **ECC Statement**<br> **FCC Statement**<br>
This equipment has been tested and found to comply with the limits for a Class B digital<br>
device, pursuant to part 15 of the FCC rules. These limits are designed to p **Company: Yaliang Business Intelligence Technology<br>
FCC Statement**<br>
This equipment has been tested and found to comply with the limits for a Class B digital<br>
device, pursuant to part 15 of the FCC rules. These limits are Company: Yaliang Business Intelligence Technology<br>
FCC Statement<br>
This equipment has been tested and found to comply with the limits for a Class B digital<br>
device, pursuant to part 15 of the FCC rules. These limits are des Company: Yaliang Business Intelligence Technology<br>
FCC Statement<br>
This equipment has been tested and found to comply with the limits for a Class B digital<br>
device, pursuant to part 15 of the FCC rules. These limits are des FCC Statement<br>This equipment has been tested and found to comply with the limits for a Class B digital<br>device, pursuant to part 15 of the FCC rules. These limits are designed to provide<br>reasonable protection against harmfu **PCC Statement**<br>This equipment has been tested and found to comply with the limits for a Class B digital<br>device, pursuant to part 15 of the FCC rules. These limits are designed to provide<br>reasonable protection against harm measures: device, pursuant to part 15 of the FCC rules. These limits are design reasonable protection against harmful interference in a residential insequipment generates, uses and can radiate radio frequency energy and used in acco reasonable protection against harmful interference in a residential installation. This<br>equipment generates, uses and can radiate radio frequency energy and, if not installed<br>and used in accordance with the instructions, ma equipment generates, uses and can radiate radio frequency energy and, if not installed<br>and used in accordance with the instructions, may cause harmful interference to radio<br>communications. However, there is no guarantee th and used in accordance with the ins<br>communications.However, there is r<br>particular installation. If this equipme<br>television reception, which can be d<br>user is encouraged to try to correct t<br>measures:<br>-Reorient or relocate th communications. However, there is no guarantee that interference will not occur in a<br>particular installation. If this equipment does cause harmful interference to radio or<br>television reception, which can be determined by t particular installation. If this equipment does cause harmful interference to radio or<br>television reception, which can be determined by turning the equipment off and on, the<br>user is encouraged to try to correct the interfe television reception, which can be det<br>user is encouraged to try to correct th<br>measures:<br>-Reorient or relocate the receiving ant<br>-Increase the separation between the<br>-Connect the equipment into an outlet<br>is connected.<br>-Con

user is encouraged to try to correct the interference by one or more of the following<br>measures:<br>-Reorient or relocate the receiving antenna.<br>-Increase the separation between the equipment and receiver.<br>-Connect the equipme measures:<br>-Reorient or relocate the receiving antenna.<br>-Increase the separation between the equipment and receiver.<br>-Connect the equipment into an outlet on a circuit different from that to which the receiver<br>is connected. -Reorient or relocate the receiving antenna.<br>-Increase the separation between the equipn<br>-Connect the equipment into an outlet on a c<br>is connected.<br>-Consult the dealer or an experienced radio/<br>To assure continued complianc -Increase the separation between the equipment and receiver.<br>-Connect the equipment into an outlet on a circuit different from that to which the receiver<br>is connected.<br>-Consult the dealer or an experienced radio/TV technic -Connect the equipment into an outlet on a circu<br>is connected.<br>-Consult the dealer or an experienced radio/TV<br>To assure continued compliance, any changes<br>the party.<br>Responsible for compliance could void the user<br>equipment.

(1) This device may not cause harmful interference, and

(2) This device must accept any interference received, including interference that may cause undesired operation.

To maintain compliance with FCC's RF Exposure guidelines, This equipment should be installed and operated with minimum distance between 20cm the radiator your body: Use only the supplied antenna.

Installed and operated with m<br>dy: Use only the supplied ante<br>**YALABI**<br>Model: YLAP-1/2.4G<br>Valiang Business Intelligence Technology<br>Baiyun District, Guangzhou<br>FCCID: 2AWWP-YLAP-1 Installed and operated with minimum didy: Use only the supplied antenna.<br>
YALABI<br>
Model: YLAP-1/2.4G<br>
Yaliang Business Intelligence Technology<br>
Baiyun District, Guangzhou<br>
FCCID: 2AWWP-YLAP-1<br>
FCCID: 2AWWP-YLAP-1 dy: Use only the supplied antennet<br> **YATABI**<br>
Model: YLAP-1/2.4G<br>
Yaliang Business Intelligence Technology<br>
Baiyun District, Guangzhou<br>
FCCD: 2AWWP-YLAP-1 **YALABI**<br>
Model: YLAP-1/2.4G<br>
Yaliang Business Intelligence Technology<br>
Baiyun District, Guangzhou<br>
FCCID: 2AWWP-YLAP-1<br> **FCC** 

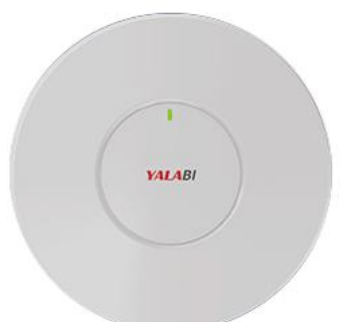

Instructions

Instructions<br>1. Connect the Ethernet cable to the RJ45 Jack at the bottom of the YLAP.<br>2. Connect an USB cable to external 5V output power adapter.<br>3. Plug in the USB Type-C power supply cable to the power jack next to the Instructions<br>1. Connect the Ethernet cable to the RJ45 Jack at the bottom of the YLAP.<br>2. Connect an USB cable to external 5V output power adapter.<br>3. Plug in the USB Type-C power supply cable to the power jack next to the

1. Connect the Ethernet cable to the RJ45 Jack at the bottom of the YLAP.<br>2. Connect an USB cable to external 5V output power adapter.<br>3. Plug in the USB Type-C power supply cable to the power jack next to the RJ45 Jack.<br>4 Instructions<br>1. Connect the Ethernet cable to the RJ45 Jack at the bottom of the YLAP.<br>2. Connect an USB cable to external 5V output power adapter.<br>3. Plug in the USB Type-C power supply cable to the power jack next to the Instructions<br>1. Connect the Ethernet cable to the RJ45 Jack at the bottom of the YLAP.<br>2. Connect an USB cable to external 5V output power adapter.<br>3. Plug in the USB Type-C power supply cable to the power jack next to the 1. Connect the Ethernet cable to the RJ45 Jack at the bottom of the YLAP.<br>2. Connect an USB cable to external 5V output power adapter.<br>3. Plug in the USB Type-C power supply cable to the power jack next to the RJ45 Jack.<br>4 Instructions<br>
1. Connect the Ethernet cable to the RJ45 Jack at the bottom of the YLAP.<br>
2. Connect an USB cable to external 5V output power adapter.<br>
3. Plug in the USB Type-C power supply cable to the power jack next to

RF Function

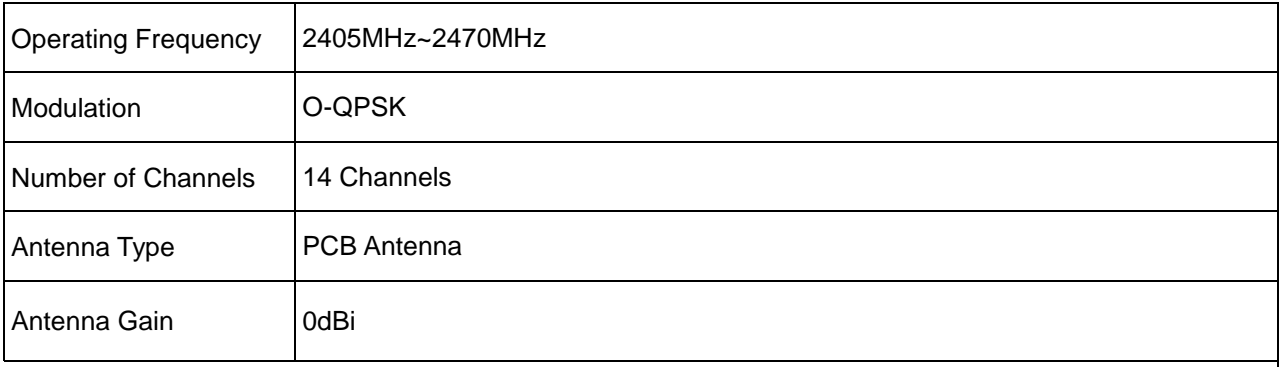